# **ИТОРУМ**

Редактор для разработки графической информации Technical Documentation Editor 3D

Московская обл., г. Бронницы **(195)** +7 (495) 120-8055<br> **www.itorum.ru** and the station of the station of the station of the station of the station of the station of the пер. Комсомольский, д. 53

+7 (495) 120-8055 [itorum@itorum.ru](mailto:itorum@itorum.ru)

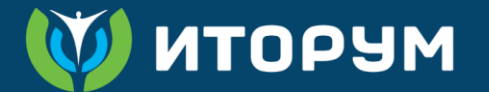

### **Проблематика**

- Использование зарубежных приложений для разработки графики (CorelDraw Technical Suite, RapidAuthor, PTC Arbortext IsoDraw) + проблемы с лицензиями
- Отсутствие интеграции с системами проектирования и разработки документации

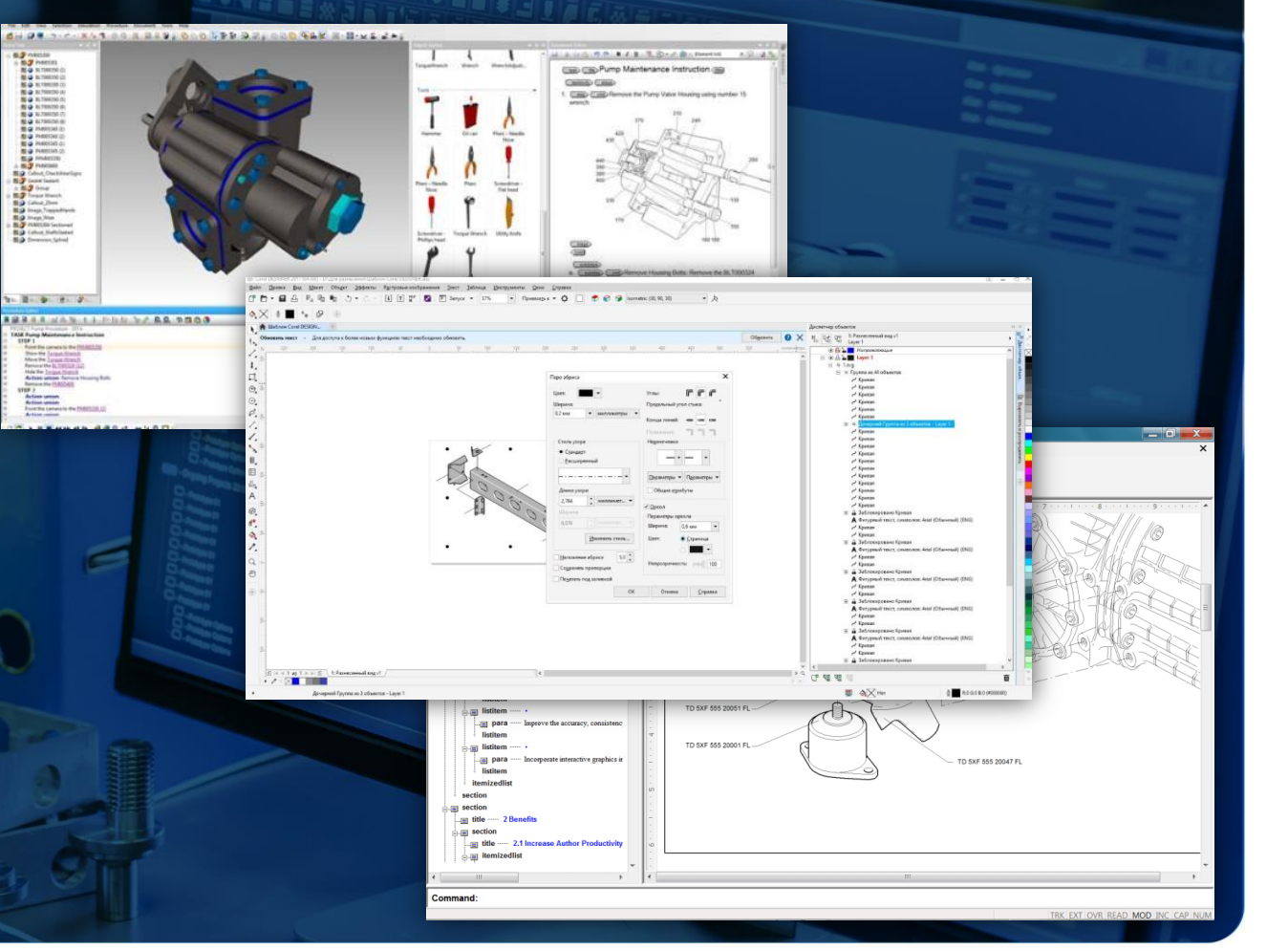

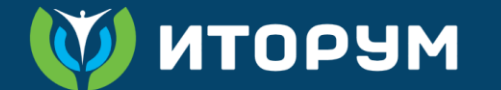

### **Как было…**

**На примере Technical Guide Builder и CorelDRAW Technical Suite** 

### **Предварительная подготовка графики**

### После получения модели из САПР:

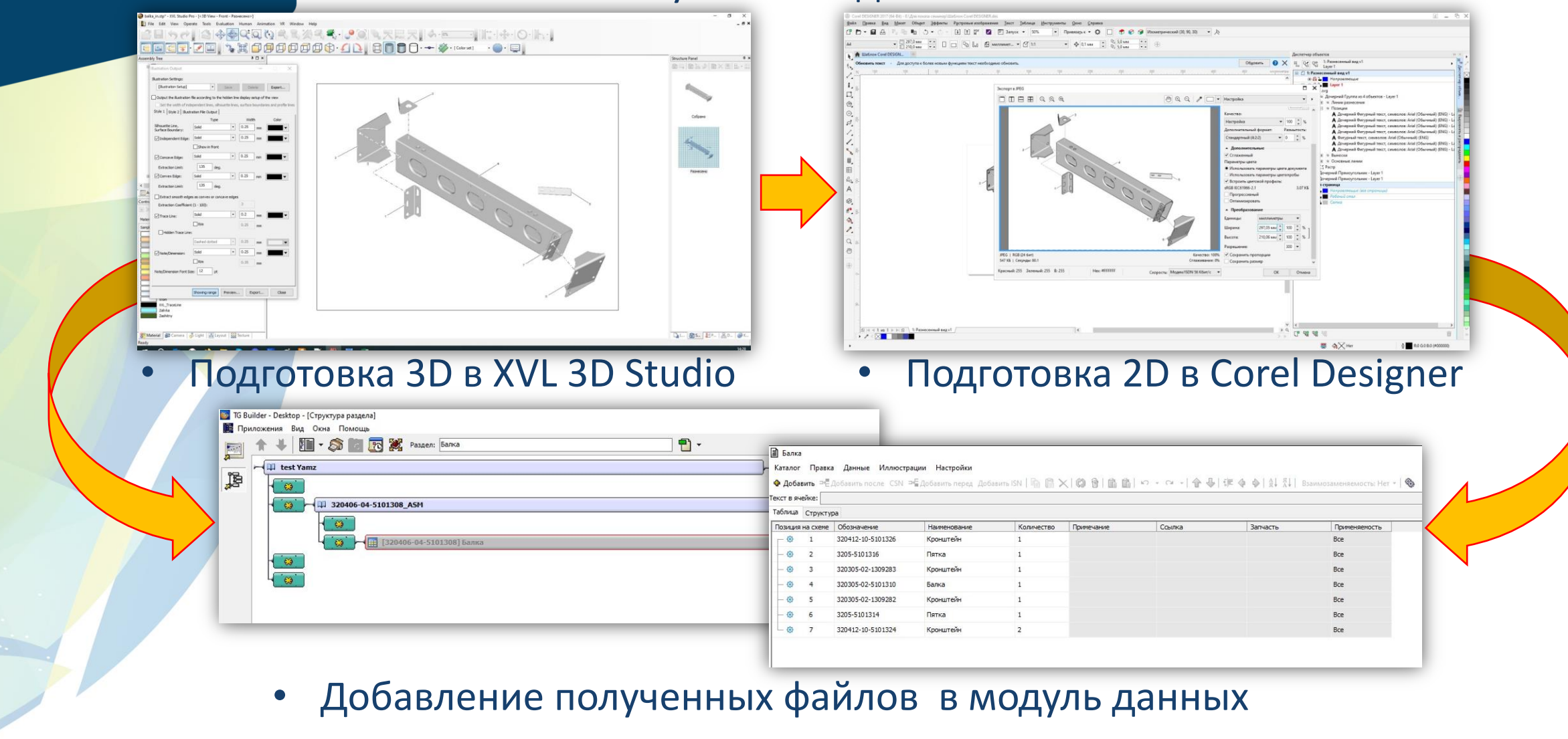

**MTOPYM** 

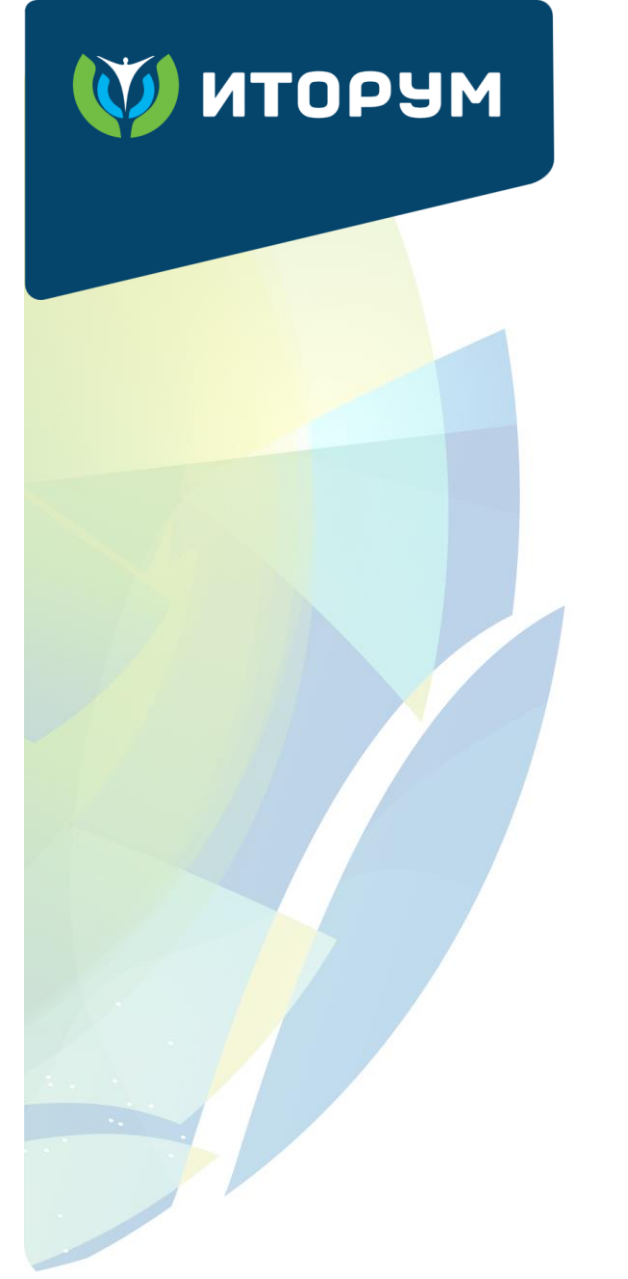

### **Разработка и публикация документации до появления TDE**

Загрузка 3D модели из файла

Разработка 3D и 2D иллюстраций

Добавление 3D и 2D иллюстраций в TGB

> Конвертация 3D для отображения в Web

Загрузка документа на портал с 3D для Web

Все переходы между операциями выполняются «вручную»

### **MEQOTN**

### **Редактор графики TDE 3D**

- Альтернатива зарубежным продуктам в едином приложении
- Интегрирован в TG Builder
- Подходит для графики в TDS
- Полностью отечественный продукт

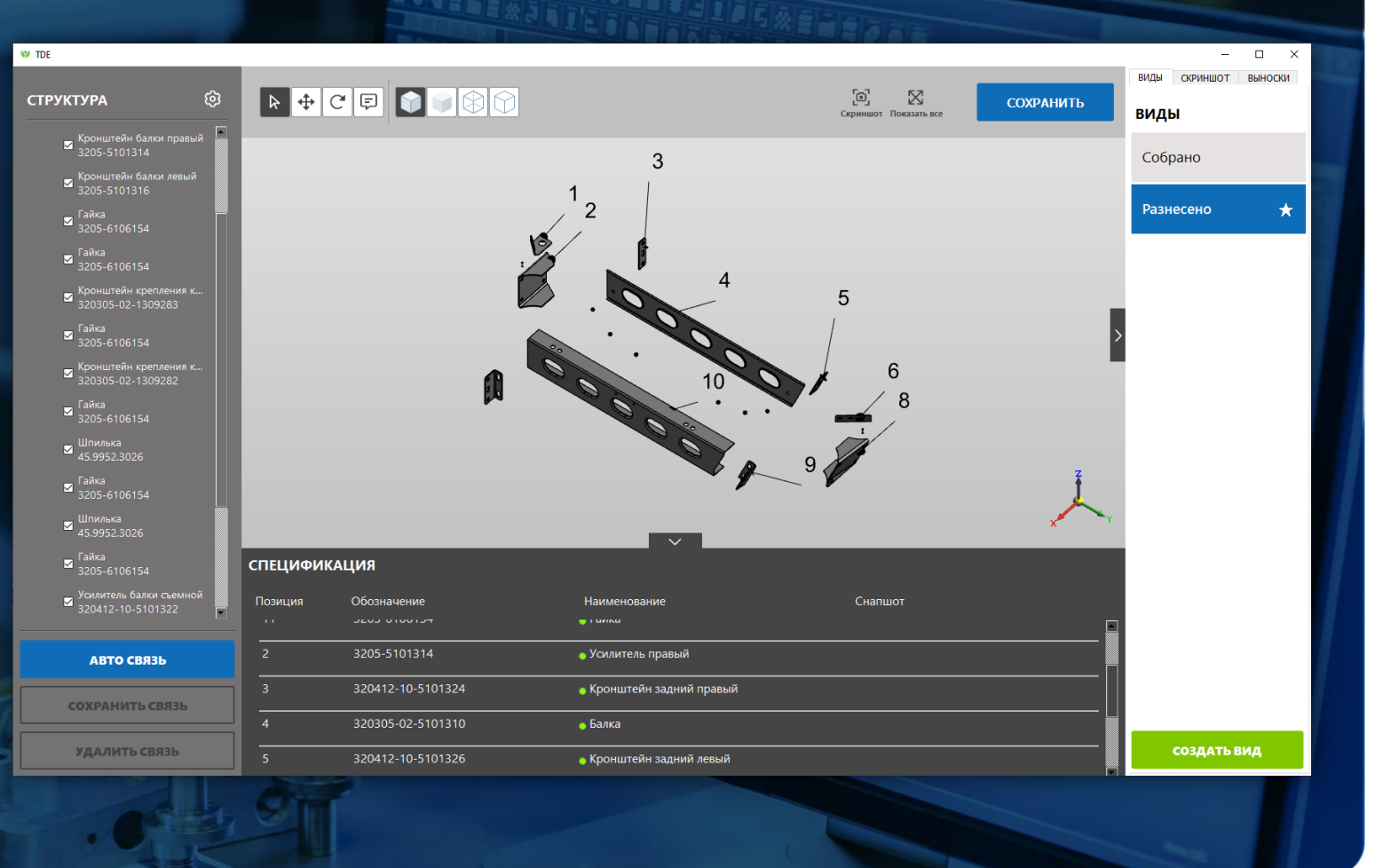

**TDE 3D внутри TG Builder**

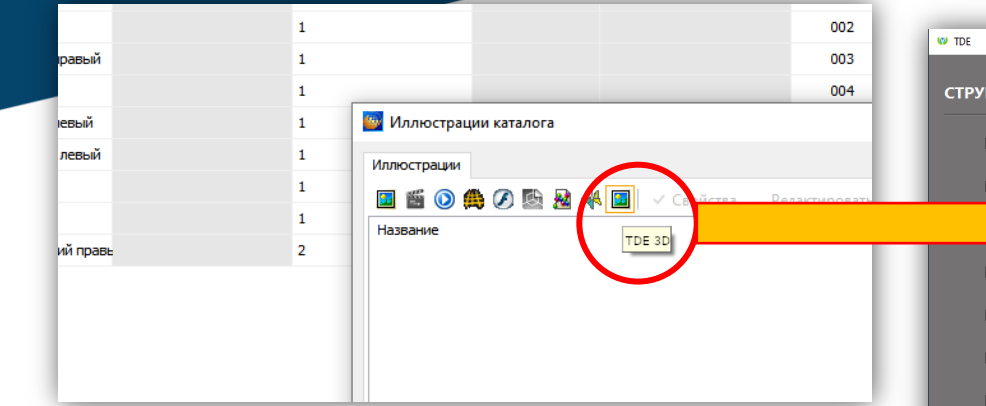

- Запуск редактора при добавлении иллюстрации
- Загрузка модели из САПР (напр. Формат step)
- Подготовка модели сразу же

**MEQOTN** 

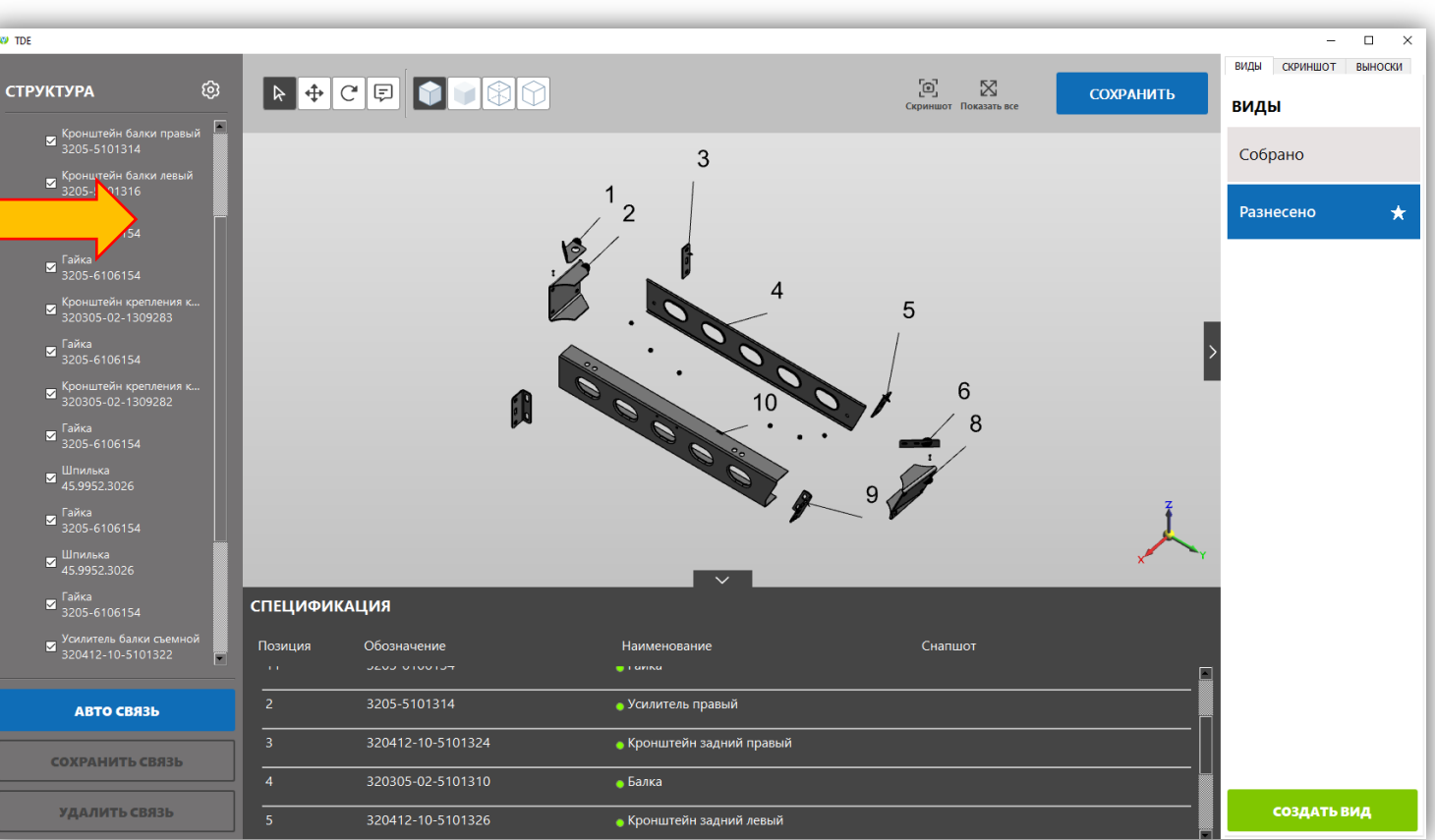

**UTOPYM** 

### **TDE 3D внутри TG Builder**

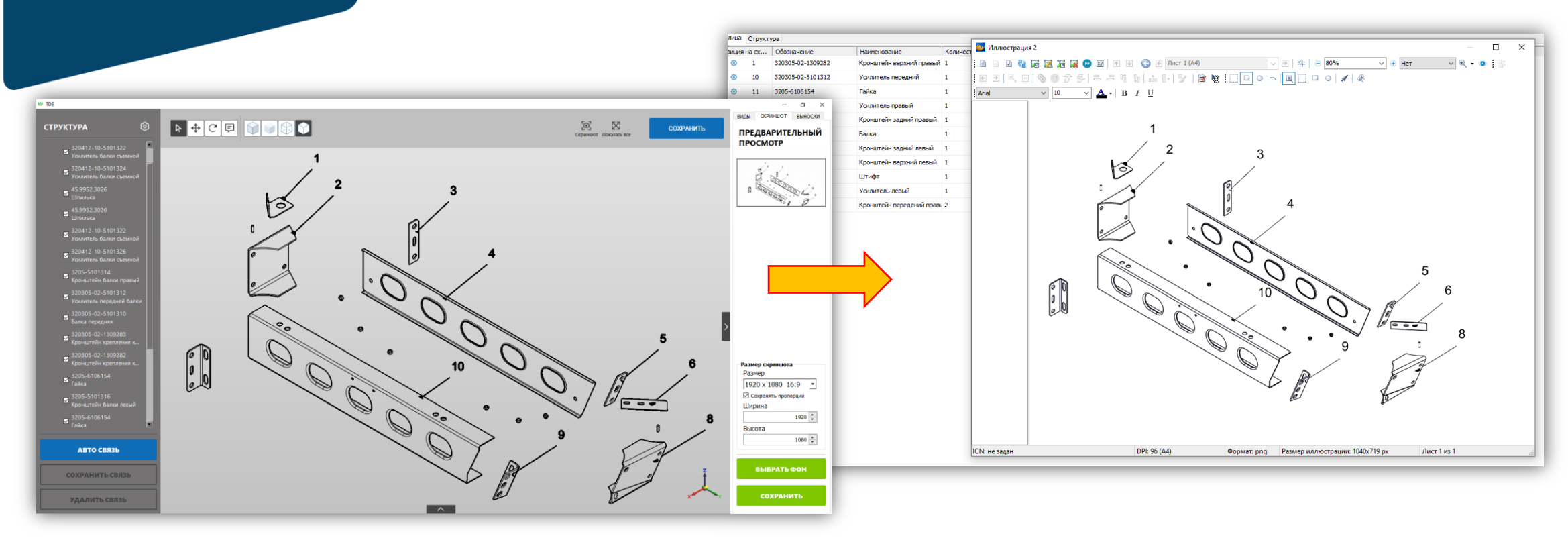

- Передача снимка для получения 2D иллюстрации
- Автоматическое сохранение графики

## **TDE 3D внутри TG Builder**

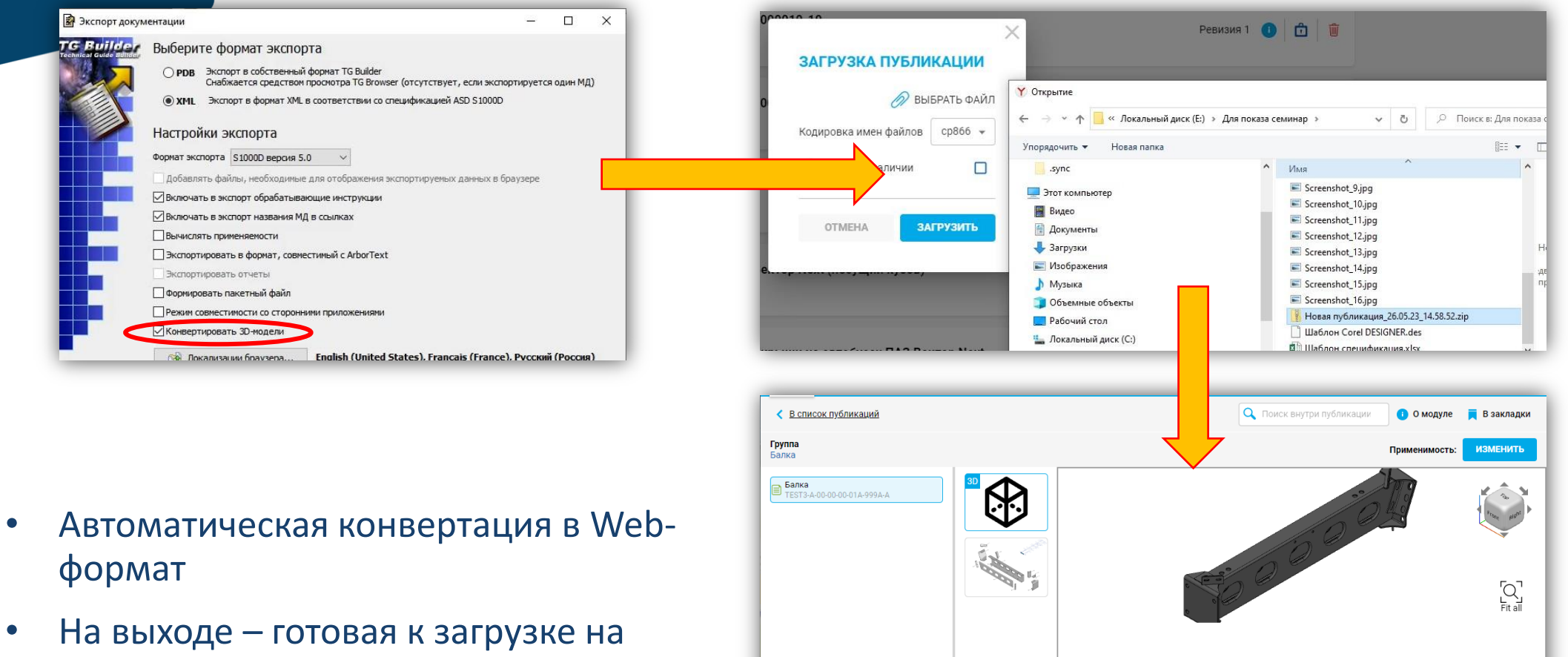

- 
- TDS публикация

**W ИТОРУМ** 

reset  $\sim$ 

Обозначение

320305-02-1309282

320305-02-5101312

Кол-во на сборочную ед. Ссылка

 $\mathbf{1}$ 

 $\overline{1}$ 

№ Наименование

10 Усилитель передний

Кронштейн верхний правый

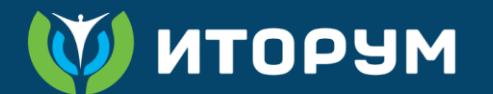

### **TDE 3D и САПР**

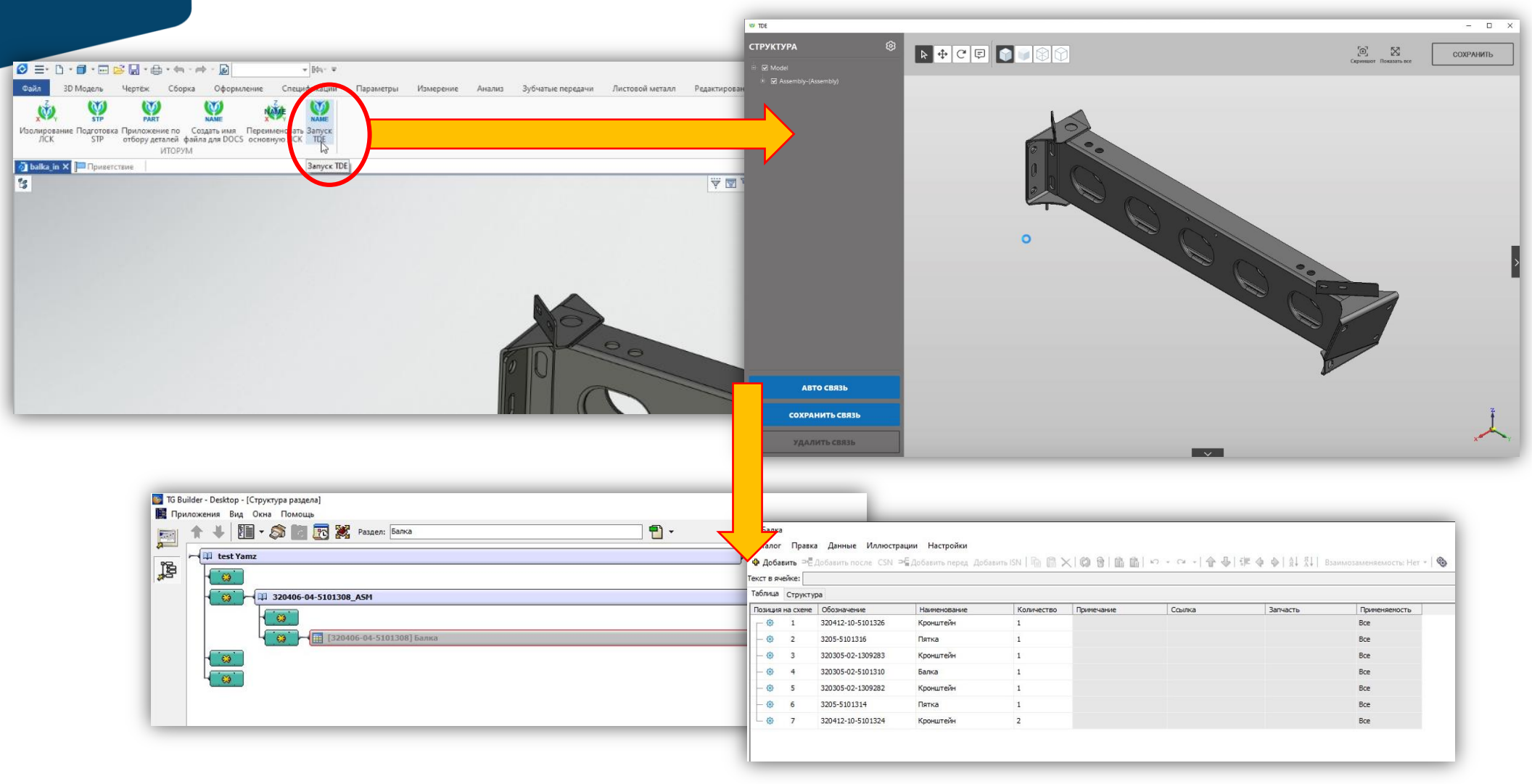

### **MEQOTN**

### **Разработка и публикация документации с использованием TDE**

С использованием сторонних приложений

#### Загрузка 3D модели из файла

Разработка 3D и 2D иллюстраций

> Добавление 3D и 2D иллюстраций в TGB

> > Конвертация 3D для отображения в Web

> > > Загрузка документа на портал с 3D для Web

• С использованием TDE 3D

1) Загрузка 3D модели из файла 2) Разработка 3D и 2D иллюстраций 3) Добавление 3D и 2D иллюстраций в TGB 4) Конвертация 3D для отображения в Web из TGB

> Загрузка документа на портал с 3D для Web

**www.itorum.ru** г. Москва 16.06.2023 11

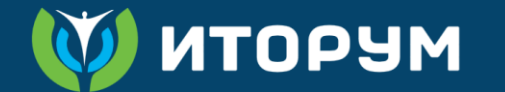

## **Краткий обзор функций редактора TDE 3D**

г. Москва 16.06.2023 **www.itorum.ru** 12

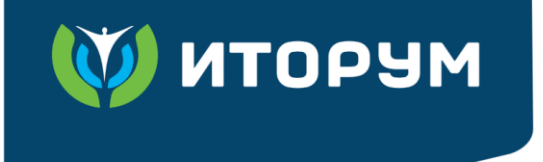

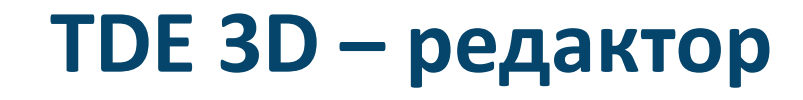

Манипуляции

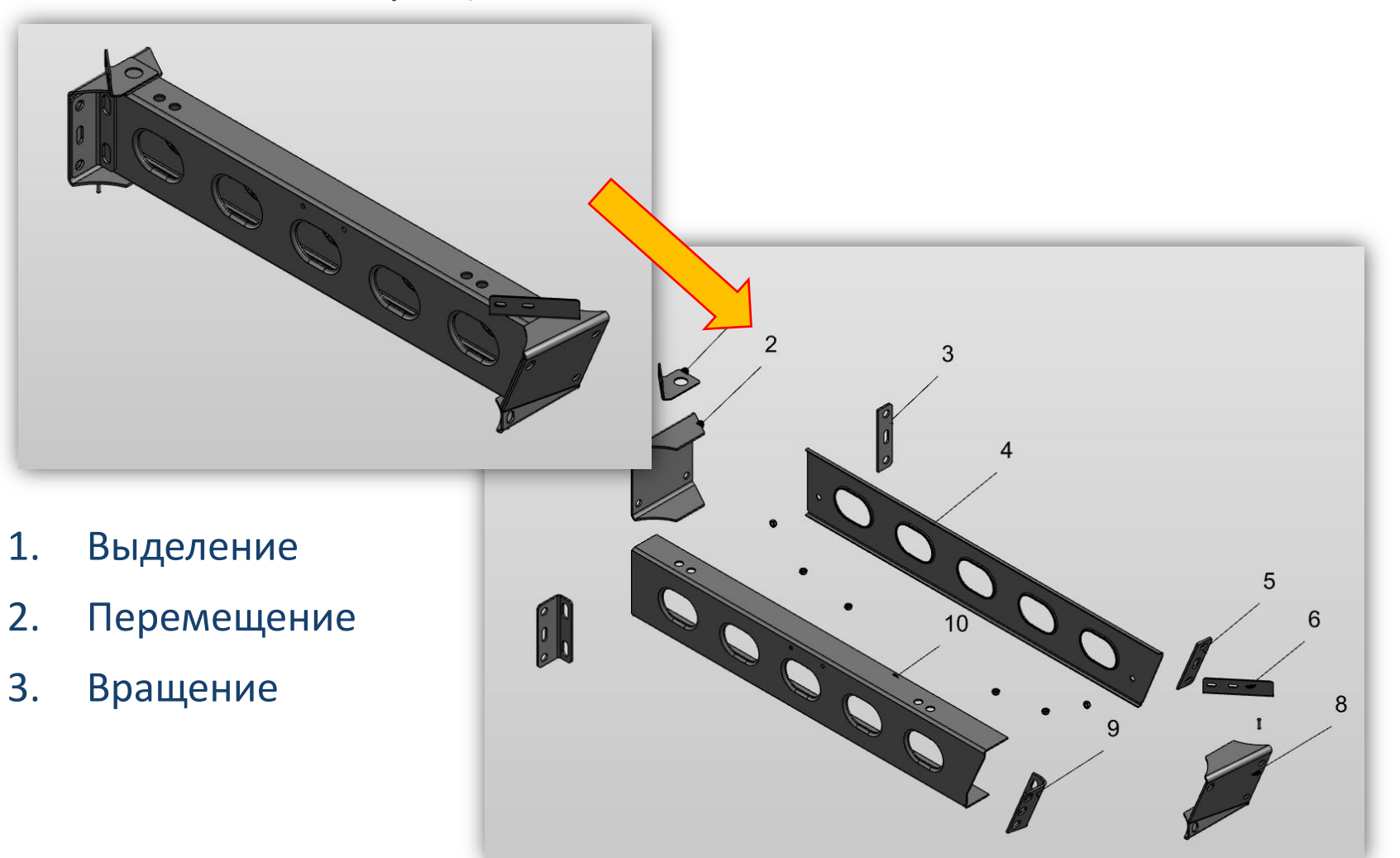

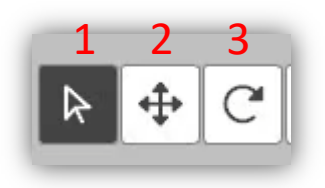

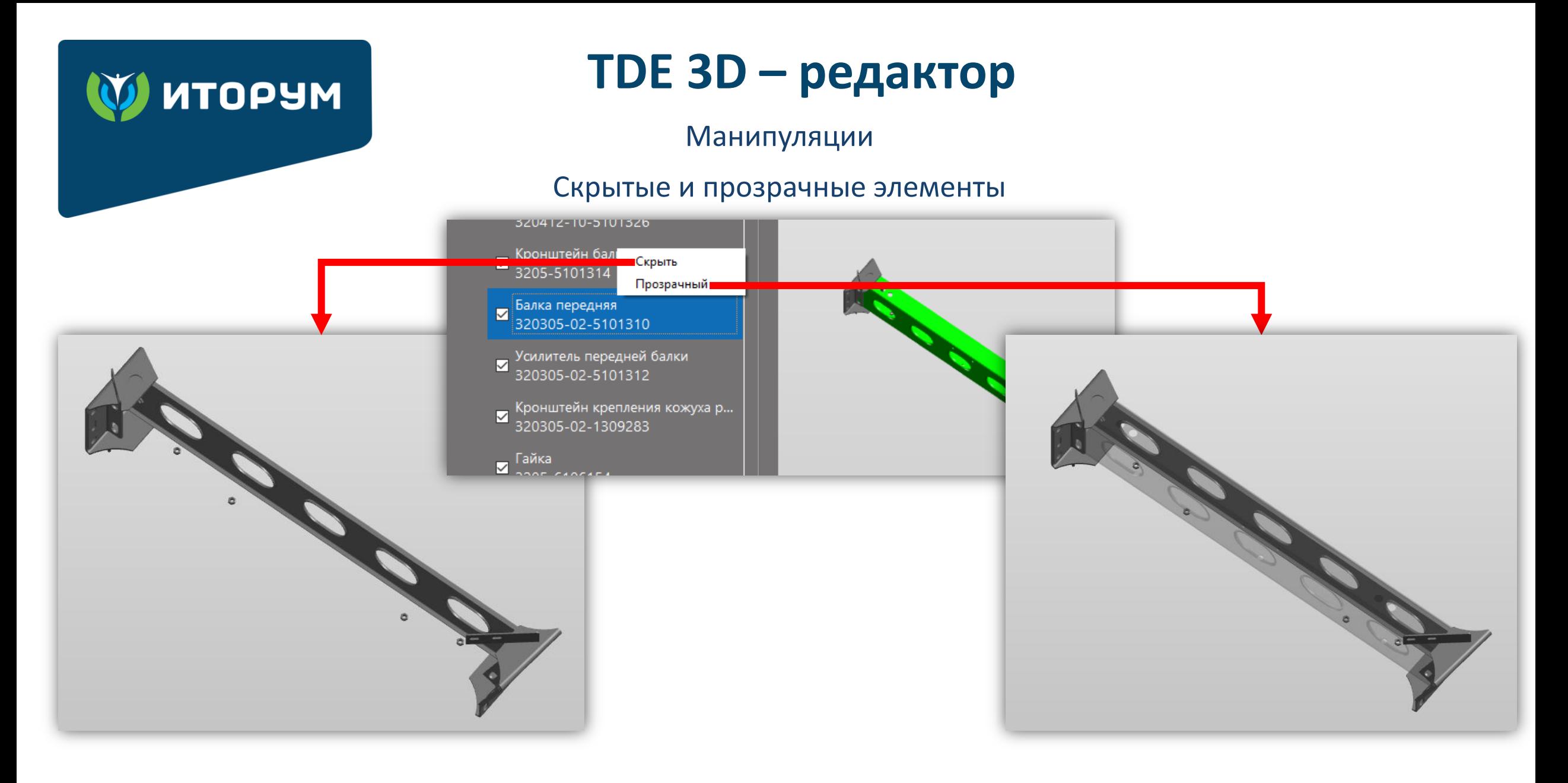

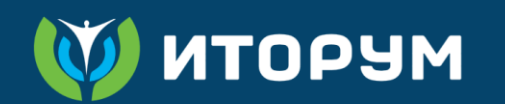

## **TDE 3D – редактор**

Импорт атрибутов из 3D модели для автоматического создания связей 3D и перечня элементов в модуле данных

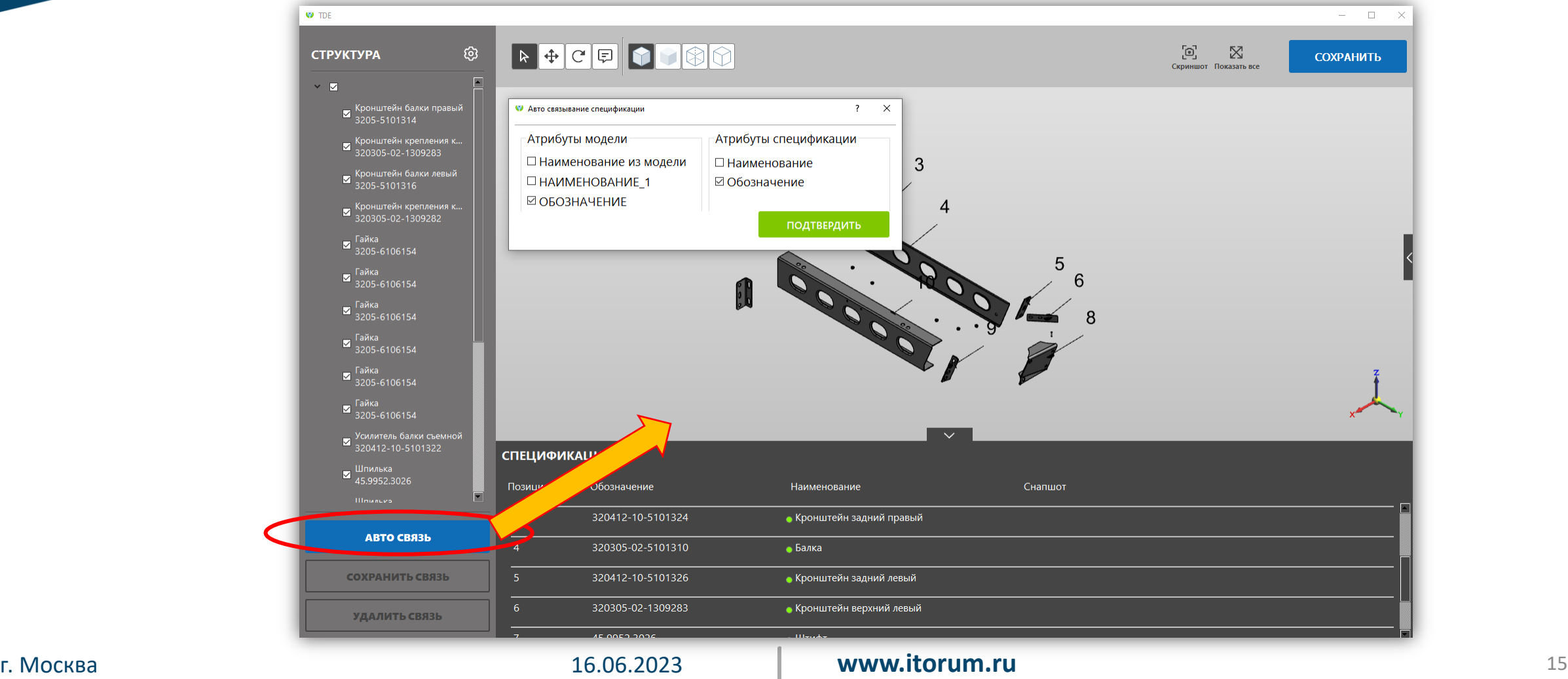

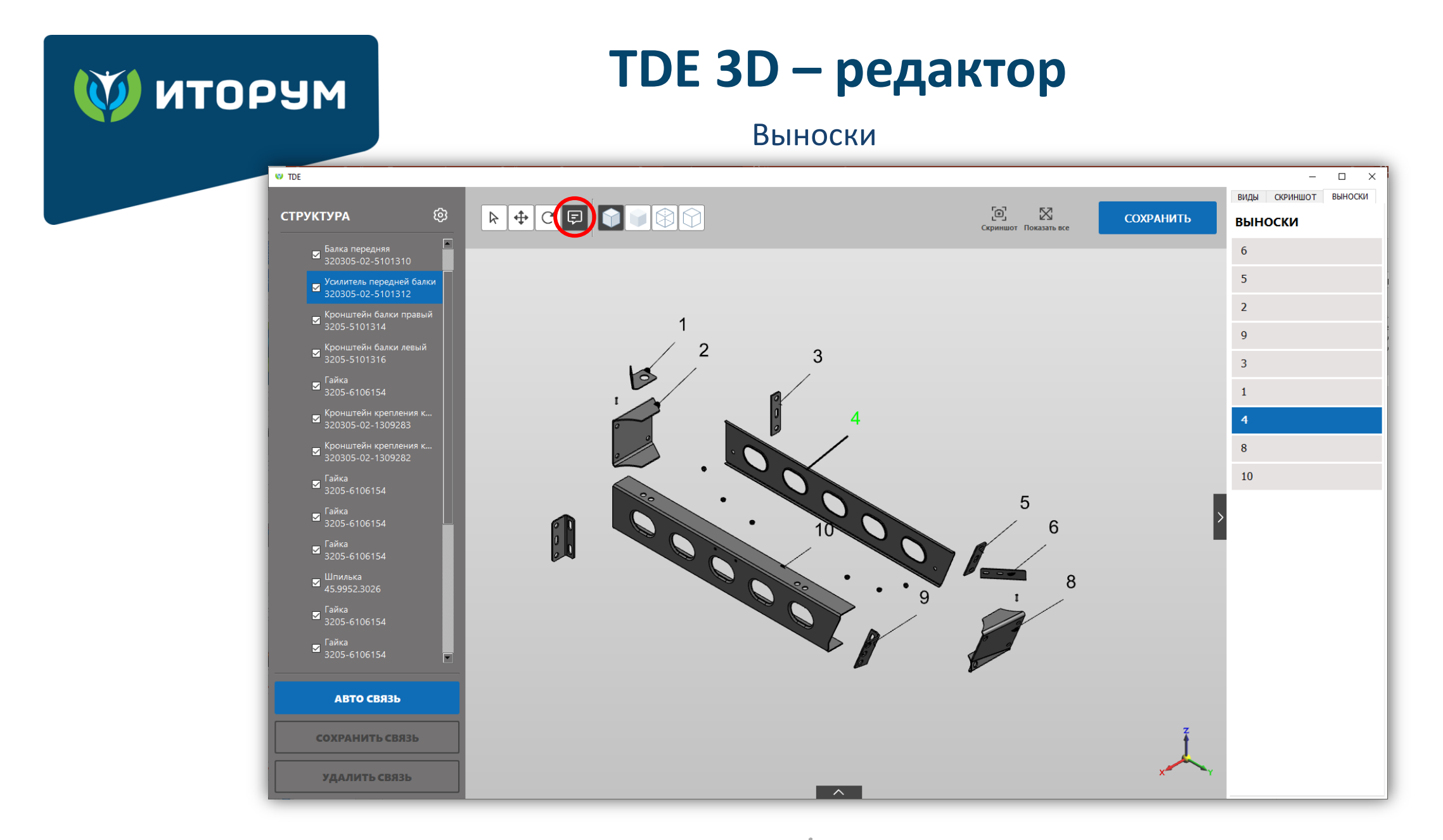

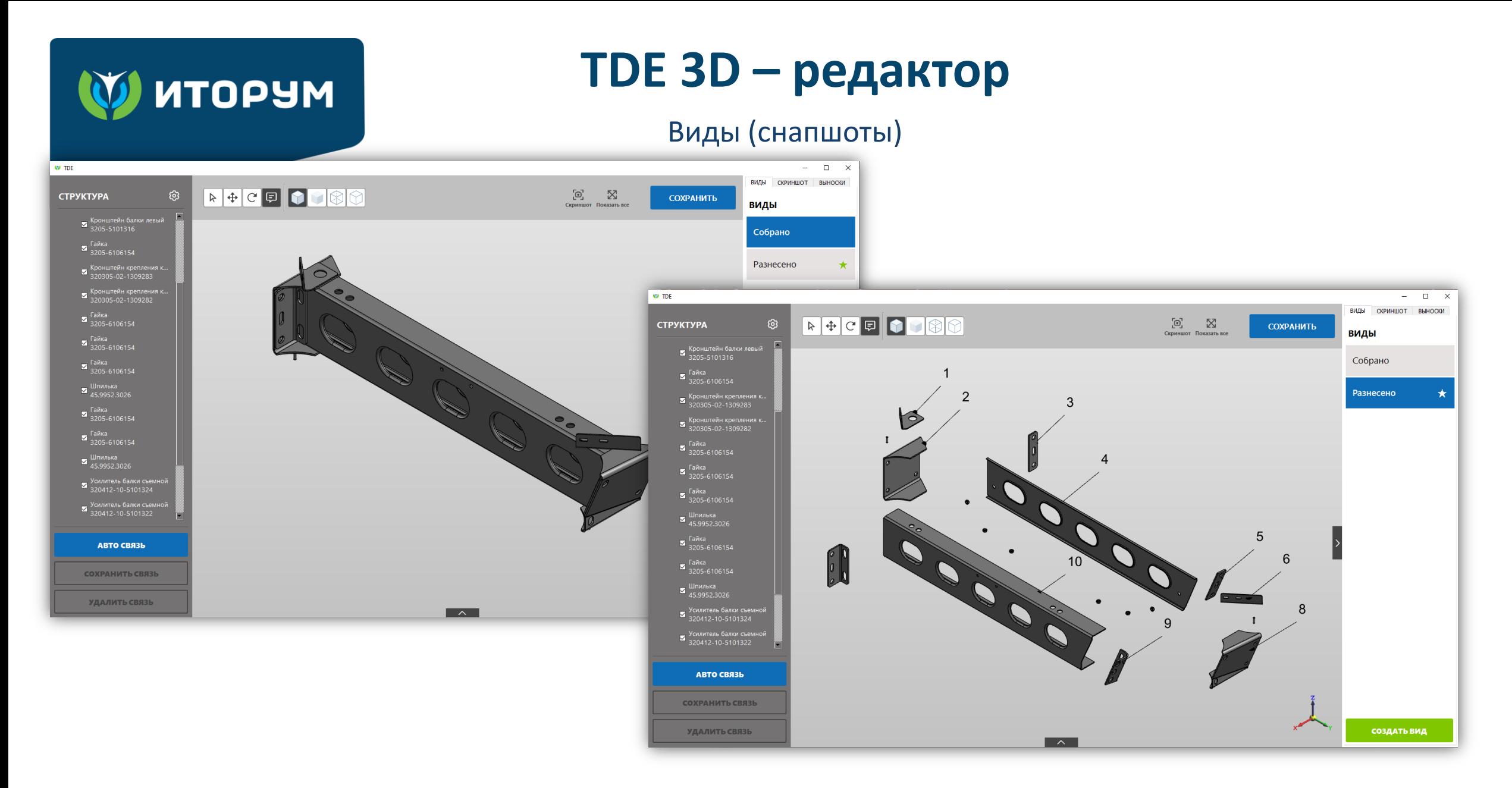

#### г. Москва 16.06.2023 **www.itorum.ru** 17

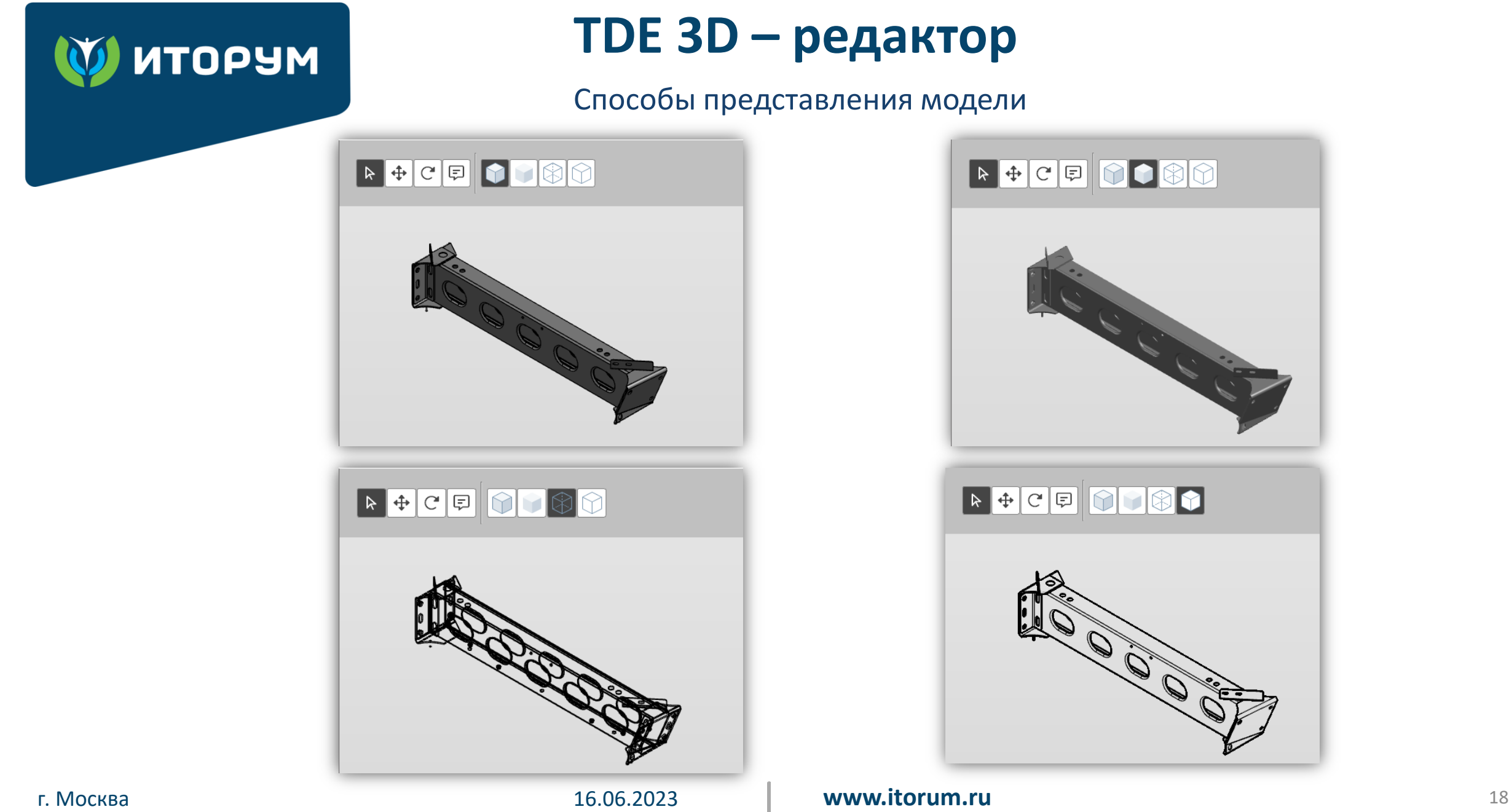

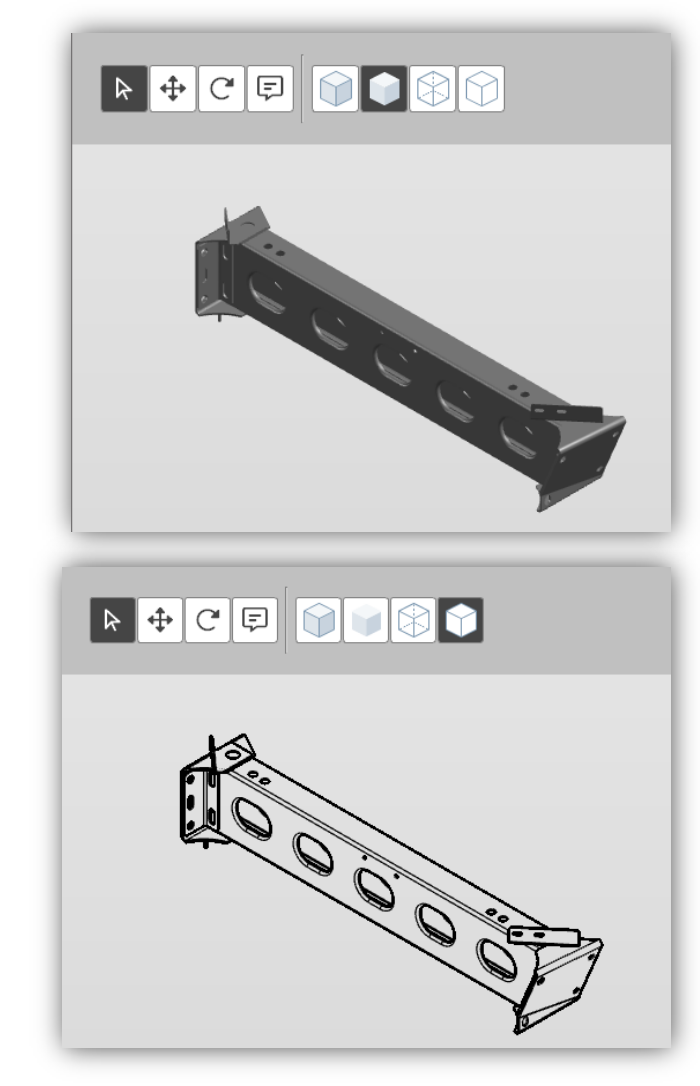

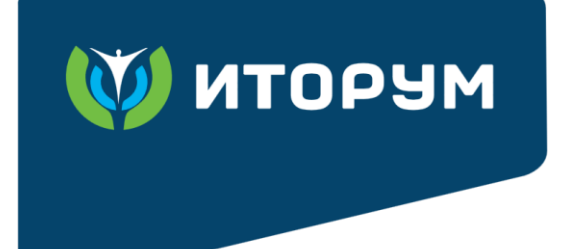

### **TDE 3D – редактор**

### Снимок для 2D иллюстрации

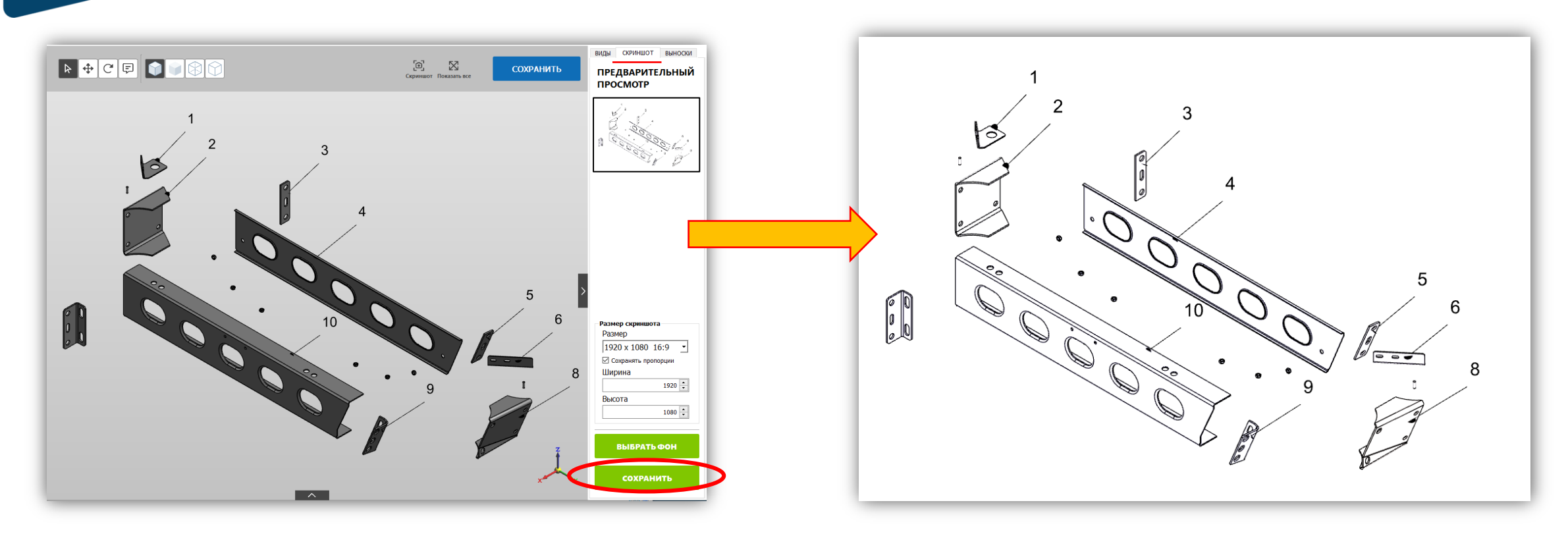

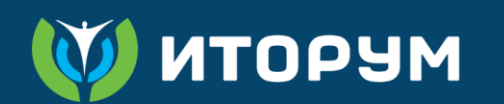

### **Заключение**

### **UTOPYM**

### **Преимущества**

- Полностью отечественное приложение
- Интегрирован с TG Builder
- Доступность на платформах Windows (для TG Builder) и Linux
- Просмотр 3D графики на любых устройствах, операционных системах и браузерах
- Возможность интеграции с САПР, PDM, ERP

### **MEQOTN**

### **Направления развития**

- Создание библиотек типовых элементов для добавления в 3D модели при разработке графики
- Расширение возможностей 2D редактора
- Автоматическое формирование интерактивных фрагментов 2D
- Автоматизация разработки графики на основе ИИ

# **ИТОРУМ**

СПАСИБО ЗА ВНИМАНИЕ! Давайте сотрудничать!

Московская обл., г. Бронницы **(195)** +7 (495) 120-8055<br> **www.itorum.ru** (1995) and the status and the status of the status of the status of the status of the status of th пер. Комсомольский, д. 53

+7 (495) 120-8055 [itorum@itorum.ru](mailto:itorum@itorum.ru)